# **EDBC – Manual Clarifications**

[What is a Manual EDBC?](#page-0-0) [When is a Manual EDBC Completed?](#page-0-1) [EDBC and Service Arrangements](#page-0-2) [Manual NOA](#page-3-0) [Online and Manual](#page-3-1)

#### **Purpose**

The purpose of this job aid is to provide direction on how to process a manual EDBC. The following table provides step-by-step instructions to process a manual EDBC.

#### <span id="page-0-0"></span>**What is a Manual EDBC?**

A manual EDBC is a determination of program eligibility and benefit amount made outside of the C-IV System. This includes associating the correct program configuration, program and person status codes to eligible members.

## <span id="page-0-1"></span>**When is a Manual EDBC Completed?**

A manual EDBC is completed when regulations change prior to the C-IV System being updated, to compute overpayments and/or over-issuances for regulations prior to QR/PB, or if the C-IV System is inaccessible.

Manual EDBC must also be completed for programs that do not have regulations built into EDBC. These manual EDBC programs include:

- Adoption Assistance Program (AAP)
- Approved Relative Caregiver (ARC)
- Cash Assistance Program for Immigrants (CAPI)
- Disaster CalFresh Program
- General Assistance (Managed)
- Homeless Assistance (HA)

## <span id="page-0-2"></span>**EDBC and Service Arrangements**

For some programs, manual EDBC is used for program eligibility but benefits are issued through a service arrangement.

For these programs, the Worker does NOT enter a benefit amount when creating the manual EDBC.

#### **Starting Point**

The following steps assume you are in the context of a case.

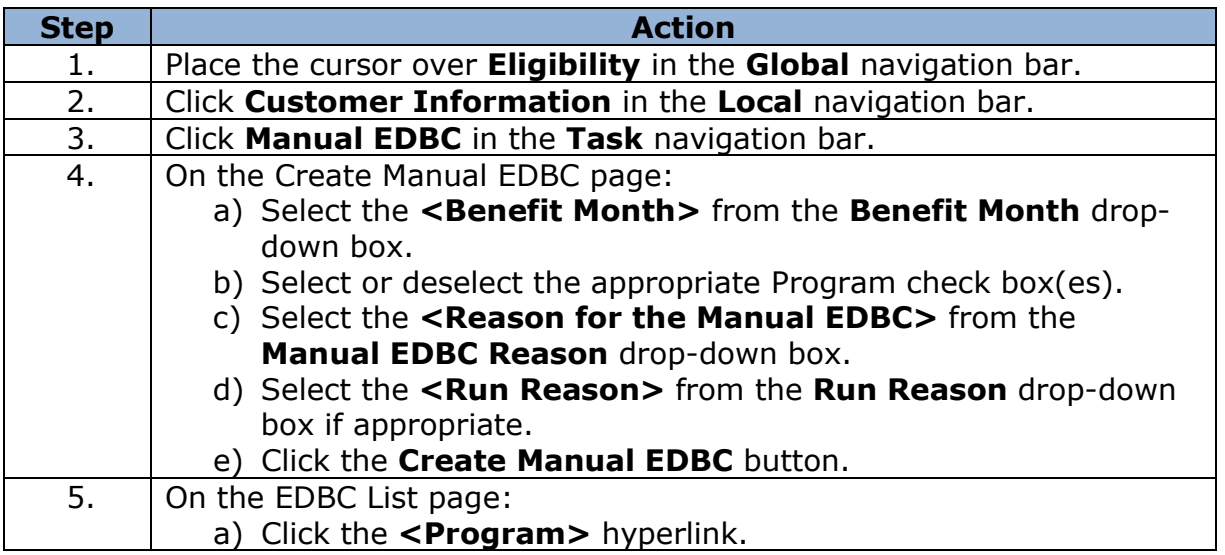

## **Setting Program Configuration**

The Worker must set the program configuration for manual EDBCs since it is NOT automatically set by the C-IV System.

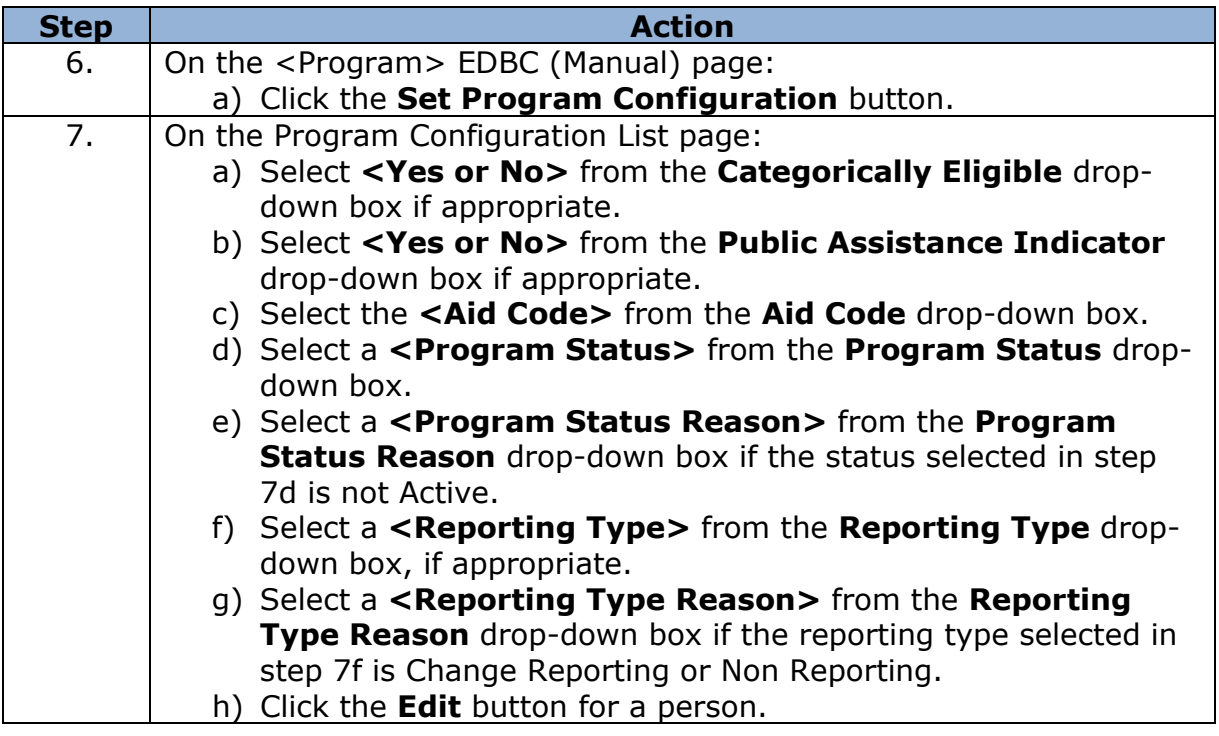

## **Setting Individual Configuration**

The C-IV System automatically determines each person's role and status based on the information entered for the case. The Worker can accept or change this determination according to the current situation.

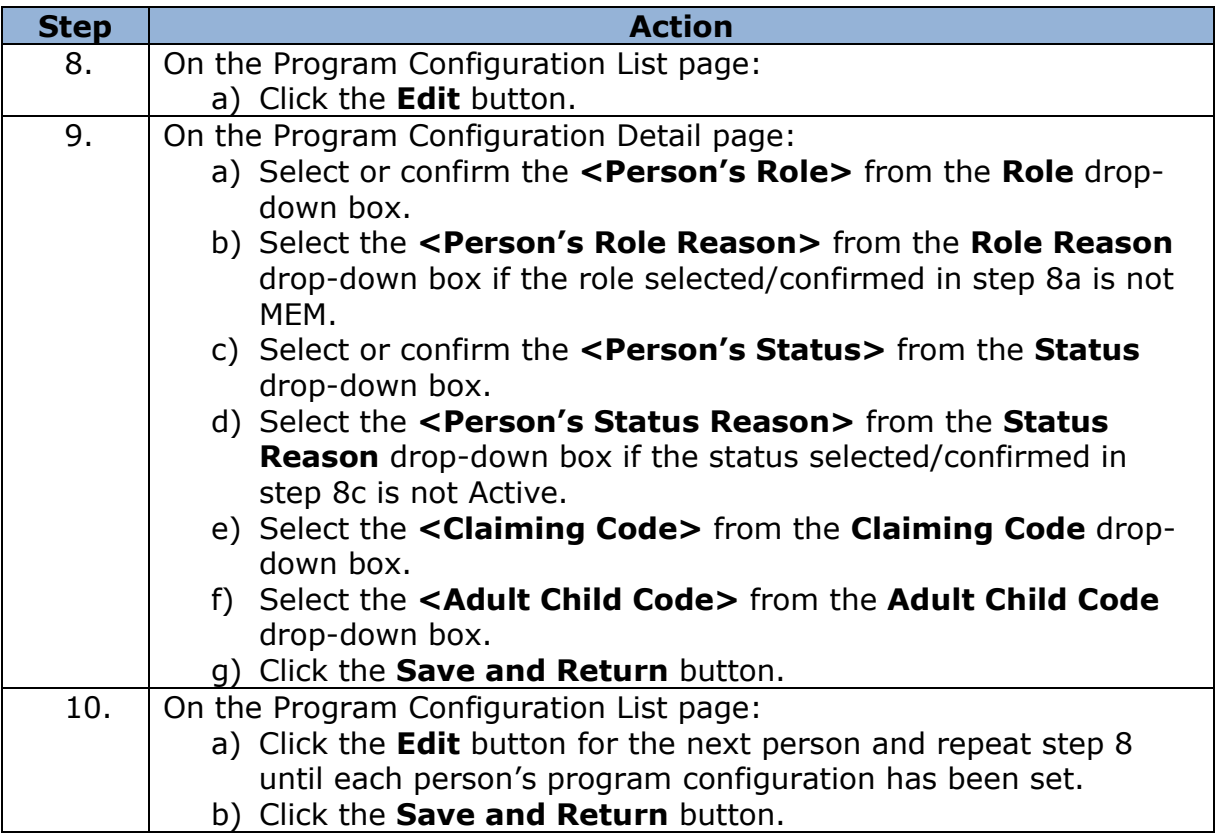

## **Entering the Benefit Amount**

Since this is a manual EDBC the benefit amount is not automatically determined by the C-IV System. The Worker needs to enter the benefit amount, if appropriate.

If you are going to add a service arrangement to issue benefits, do not enter a benefit amount. Benefits would issue twice if a benefit amount was entered on the manual EDBC.

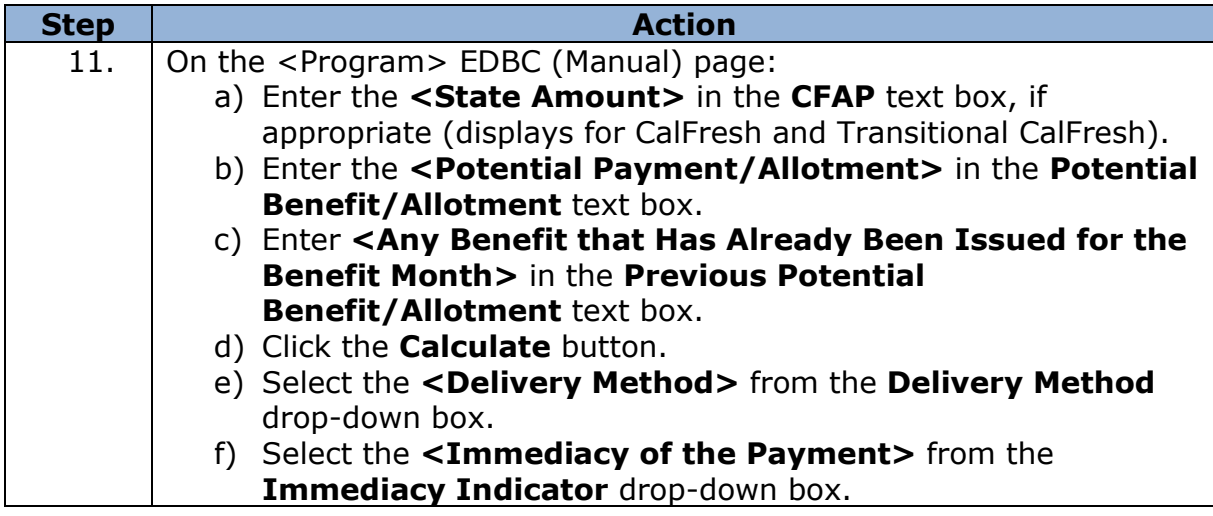

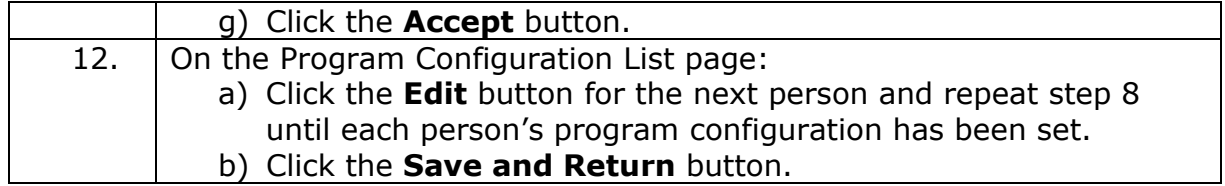

## <span id="page-3-0"></span>**Manual NOA**

The C-IV System does not automatically generate a NOA for a manual EDBC; therefore, the Worker must manually generate the NOA.

## <span id="page-3-1"></span>**Online and Manual**

A manual EDBC may be run for some programs that are also supported by online EDBC. Refer to your county policy for when to run a manual EDBC.